#### Table 2 I/O terminal description

 I/O terminal description for HCQ0-1200-D/1100-D  $\frac{1}{\sqrt{2}}$  $\mathbb{P}$ 

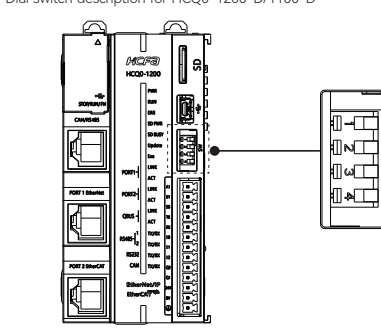

Figure 4 Dial switch description for HCQ0-1200-D/1100-D

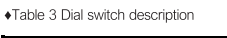

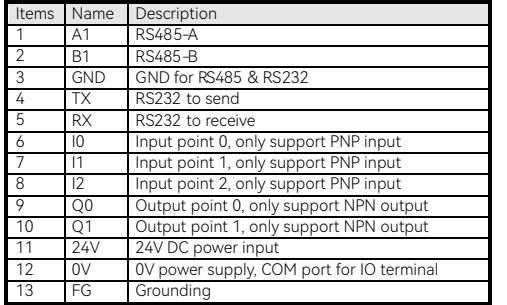

Four LED status: ON: Lit ; OFF: Unlit; blink: Always blinking at a frequency<br>of 5HZ; wink: blinking 10 times and then extinguished WARNING

#### Table 4 Part names and function description-4

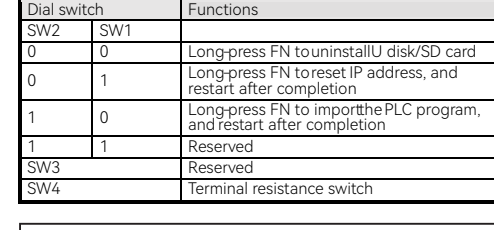

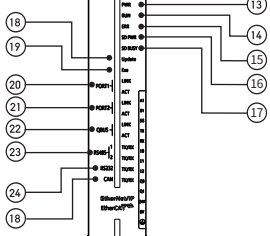

Figure 7 HCQ0-1200-D/1100-Dindicator description

For the users of HCFA Q series CPU units, refer to this manual to<br>perform the wiring, installation, diagnosis and maintenance and<br>requires the users to have the certain knowledge of electrical and<br>automation. This manual d precautions.

Series model N/A Standard -type **Basic type** 

Thanks for purchasing HCFA Q series PLC main unit HCQ0-1200-D

Q series controllers include the functions of traditional PLCs and<br>support the extension of multiple remote I/O modules. Users can<br>realize various functions of motion control through SoftMotion<br>provided by the controller.

Please contact a certified electronic waste disposal company for the environmentally safe recycling and disposal of your device.

#### Transport And Storage Precautions

Disposal Precautions

The PLC is a precision instrument. During transportation, avoid<br>impacts larger than those specified in Section 3.1. Failure to do so may cause failures in the PLC. After transportation, verify the operations of the PLC. **CAUTION** 

#### **2. Product overview**

# 2.1 Model name description

Standard bus-type motion controller Advanced bus-type motion controller Basic intelligent nechanical controller Standard intelligent echanical cont Advanced intelligent mechanical cont

Q0 controller Q1  $\log$  $Q5$  $|_{\mathsf{Q7}}$  $Q9 \frac{1}{1}$ 

HCFA distributor. Turn off the power to the PLC before connecting or disconnecting<br>any extension cable. Failure to do so may cause equipment failures

or malfunctions Turn off the power to the PLC before attaching or detaching the<br>following devices. Failure to do so may cause equipment failures

## **1. Safety precautions**

# 1.1 Safety icons

When using this product, please follow the following safety guidelines<br>and strictly follow the instructions. Users can see more detailed and<br>specific safety guidelines in sections such as DIN rail mounting, wiring,<br>communi

#### In this manual, the following safety instructions must be observed.

Product name HC | HCFA Controller

-typ

 $HC$   $Q_0$   $X -$ 

0 CODESYS 1 HCPACS 2 ROBOT

#### 1.2 Safety rules

#### Startup And Maintenance Precautions

Startup And Maintenance Precautions

1 Machine vision andard softv

OHAD<br>Hand<br>Hand Mindrian **KCFa** Figure 1 Model name and nameplate description

erating syster

 $N(0~8)$  |  $2^{n+1}$ 

The STOP/RUV/F/R button is a three-stage switch: the middle position<br>is RUN. Toggle to the left for STOP, which will not rebound, and is used<br>to switch the RUN/STOP state; Toggle to the right is the FM button,<br>which is a r ⚠ WARNING

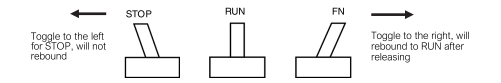

• Description of Q0 program import and export: Importing program from U disk/SD card by dialing code trigger: According to PLC command in<br>IDE, exporting PLC program to U-disk/SD card. The command is<br>"plcprogram-export", which is used to export internal PLC program to<br>SD card/ U-disk, and the device are using at the same time, the program will be exported to the<br>device which inserted first, and the old file which has the same name will<br>be overwritten. Command execution result is given in PLC command ue ovor.<br>interface

# **WARNING**

ndicates that incorrect handling may cause hazardous conditions,<br>resulting in medium or slight personal injury or physical damage.

## **CAUTION**

• Indicates that incorrect handling may cause slight injury or property damage

## **NOTE**

• Indicates that incorrect handling may cause damage to the environment / equipment or data loss

#### **DANGER**

or malfunctions

In order to ensure the security of the program, Q0 only supports the<br>above exported files (suffix .hcfa) to do program import. Program import<br>through the dip switch to achieve, please refer to the description of the dip switch for details.

Refer to Q series hardware manual or Q0 brief debugging tutorial for detailed IDE interface operation instruction

-Display module, peripheral devices, expansion boards -Extension blocks and special adapters

-Battery, terminal block and memory cassette

# **CAUTION**

Dial switch to the left to 1/ON, and to the right to 0/OFF WARNING

# $\blacksquare$  Rs485 corresponds to COM2 in the program. The port has a built-in 120 $\Omega$  terminal resistance and does not support MODBUS RTU slave station. If  $\triangle$ this port is used as a slave station, an error occurs and the red triangle<br>this port is used as a slave station, an error occurs and the red triangle<br>displayed in device tree. The CAN interface also has a built-in 1200;<br>te 2.2.2 Top view description ◆ Top view for HCQ0-1200-D/1100-D CPUunit

**DANGER**

Indicates that incorrect handling may cause hazardous conditions,<br>resulting in death or severe injury or significant property damage

Number of motion control axis

Control softw

3 CNC 4 MC 9 N/A

 $A$  AC po

1 Linux 2 Windows10

NOTE: number of motion control axis: number of axis of controller with task<br>period of 4ms.

D DC power

3 Windows7 4 QNX

Power type

Additional function software module

 $\mathbf{L}$ 

 $200 - D$ 

0

 $\overline{1}$ 

Model name

Voltage input and current required for normal operation Output voltage and power Bar code, S/N are the internal serial number, the rst four bits of the PN code is the machine version number, example:

Figure 1 is V2.000 version

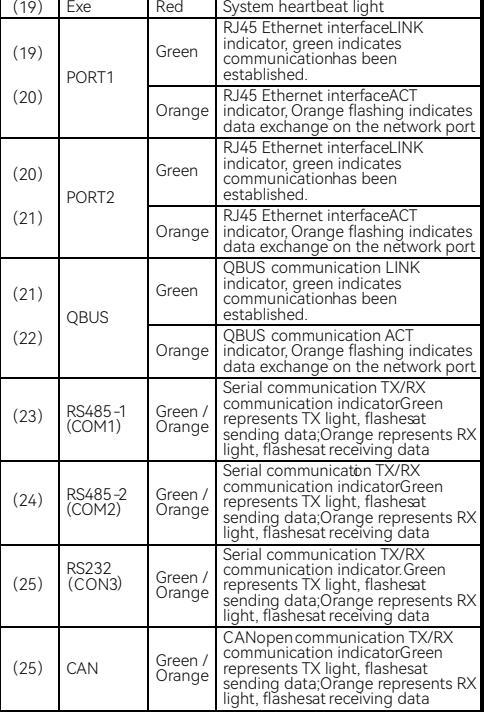

**Communicat** -on protocol<br>identification N/A ldentifies that the current device<br>supports communication protocols,<br>where Ethernet IP has subsequently support (26)

RS485 port corresponds to COM1 in the program, and the RS485 main port (the 485 port of the network port) corresponds to COM2 in the program, The RS485 master port corresponds to COM3 in the program. The RS485 master port  $\triangle$ 

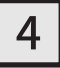

HCQ0-1200-D/1100-D CPU unit viewed from the front side

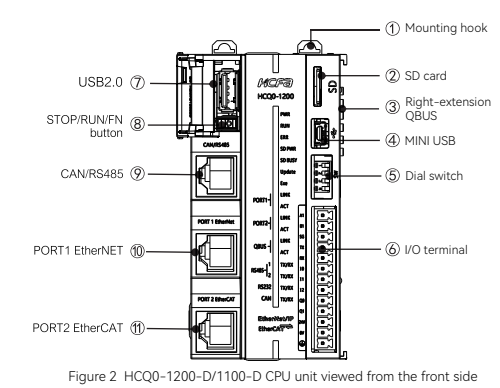

Table 1. Part names and function description  $\leq$ 

Series name

Δ

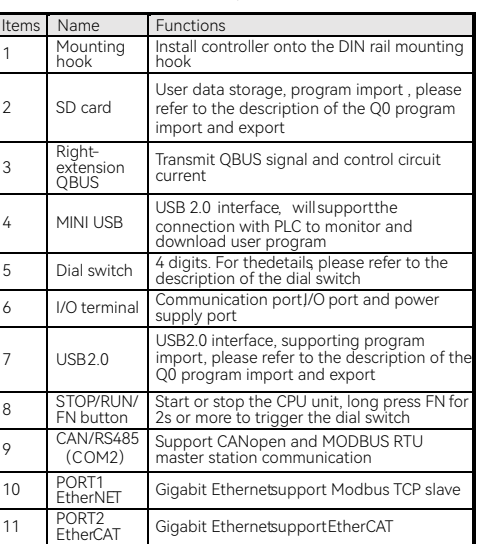

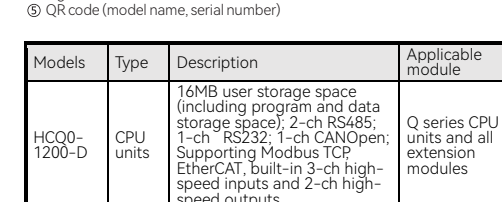

## 2.2 Part names

#### 2.2.1 Parts on the frontside

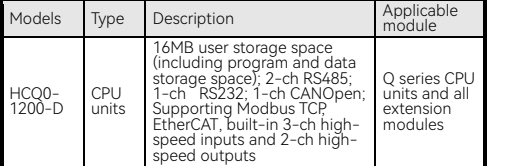

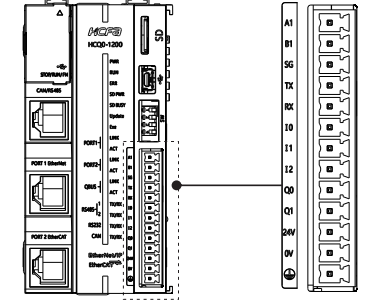

 $\bullet$  Table 4 CAN/RS485 interface description

# *HCQ0-1200-D/1100-D CPU UNIT*

#### ManualNo. HPPP1270000EN Version 1.0 Date October 2020

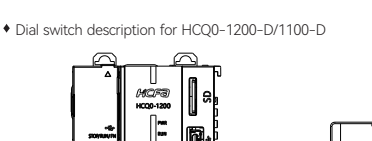

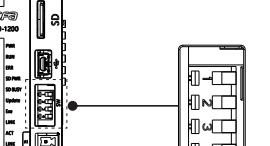

 $\mathbf{1}$ 

NOTE: explanations to help better operate and use of the product

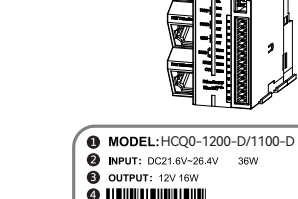

Modular type J

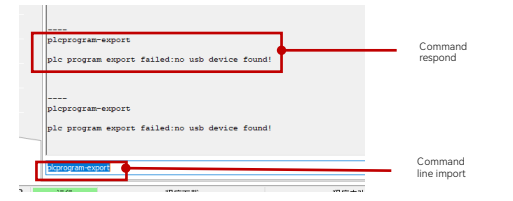

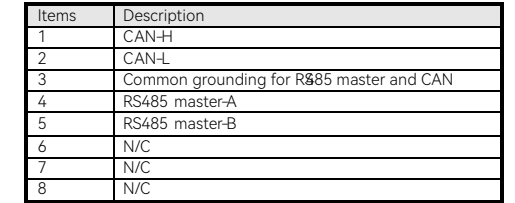

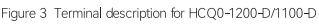

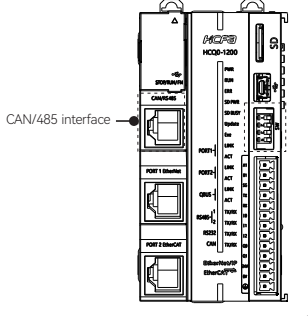

Figure 5 HCQ0-1200-D/1100-D CAN/485 interface description

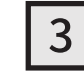

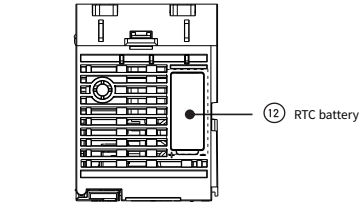

Figure 6 HCQ0-1200-D/1100-D Top view description

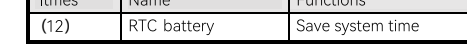

## 2.2.3 Indicator description

· Indicator description T 0402F@<br>HCQ0-1200

Coin cell battery is the standard configuration, maintain part of the system parameters, please do not plug and unplug, the design life of 5 years in normal state use, the model is YC-BR-1225 NOTE:

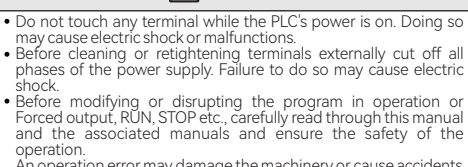

An operation error may damage the machinery or cause accidents

# **CAUTION**

Do not disassemble or modify the PLC. Doing so may cause fire,<br>equipment failures, or malfunctions.For module repair, contact our

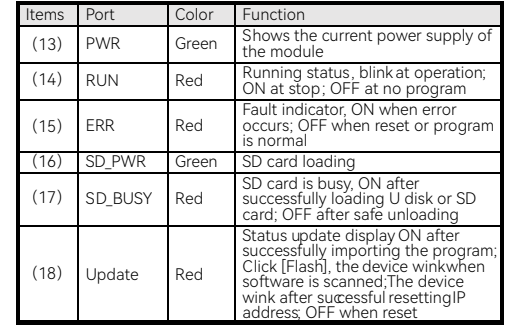

S

IEC60721-3 is the third part of the classification of environmental conditions: the classification of environmental parameter groups and their severity. Ambient temperature refers to the surrounding temperature of the module or unit, not the internal temperature of the module. 3.3 Power supply specification

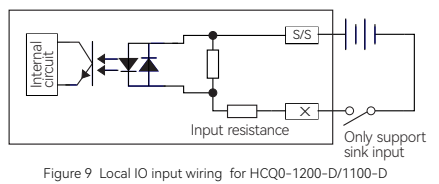

Local IO output wiring diagram

Figure 10 Local IO input wiring for HCQ0-1200-D/1100-D

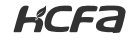

TO BE THE MOST VALUABLE INDUSTRIAL AUTOMATION CORE OMPONENTS<br>AND SOLUTIONS PROVIDER

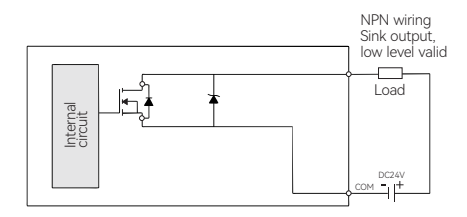

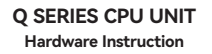

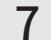

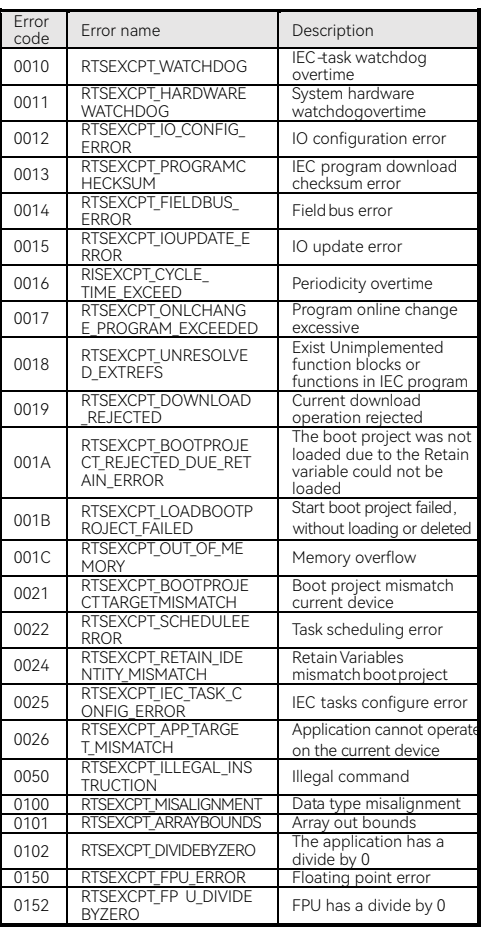

2.4 Product dimensions

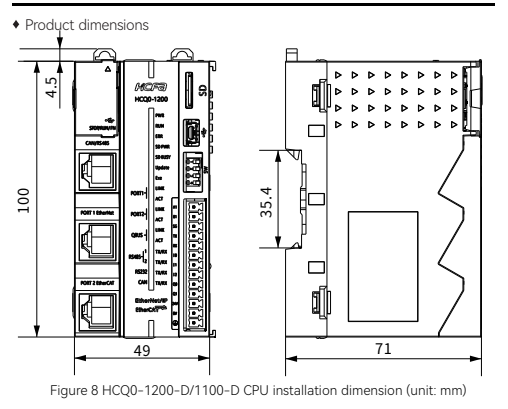

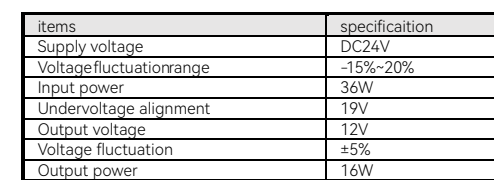

3.4 Performance specifications

1 Insert the small screwdriver sideways at the screw on the right side of the row, turn it counterclockwise until the screw is completely loosened and insert the compliant cable from the front into the corresponding square hole until it cannot be inserted.

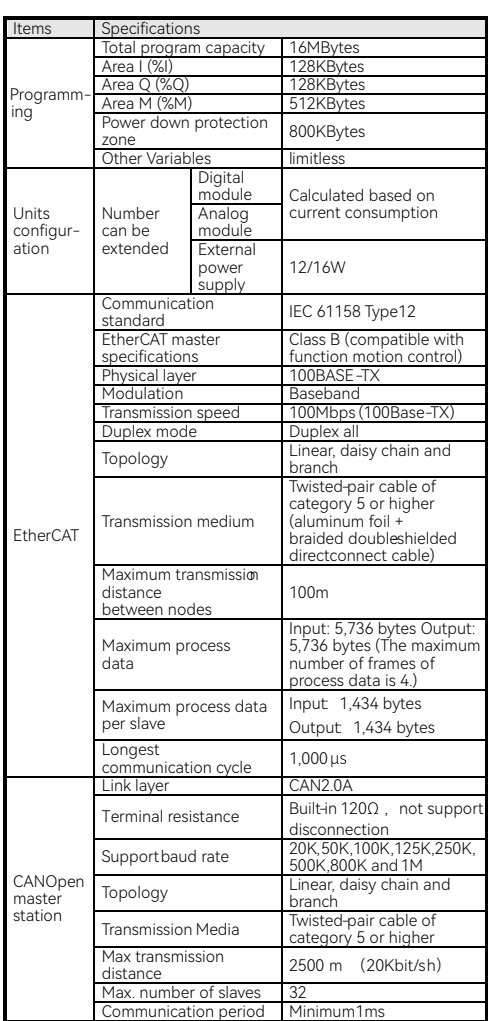

 $2$  Keeping the cable in place, use a small screwdriver to tighten the corresponding screw clockwise until the cable is fully secured.

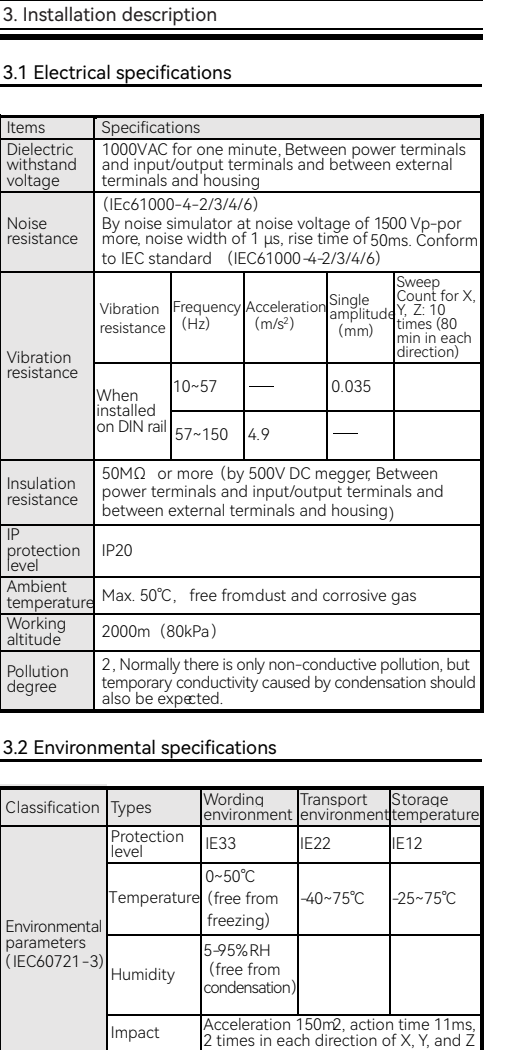

Max.2000m Max.3000m (>70kPa)

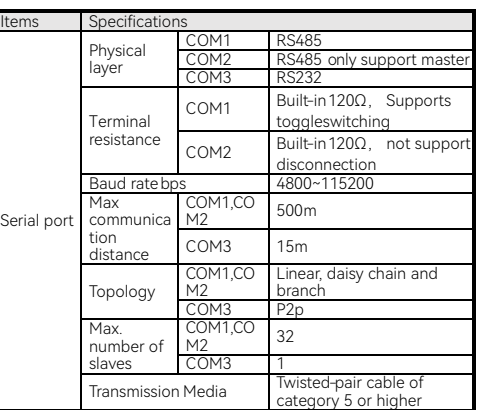

#### 3.5 Generall Ospecification

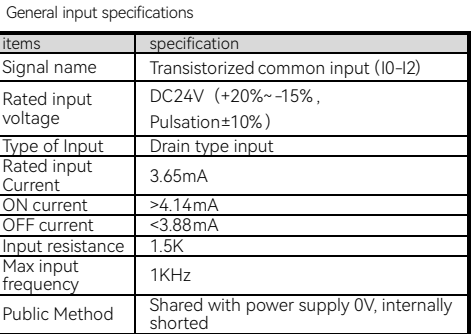

#### • General output specification

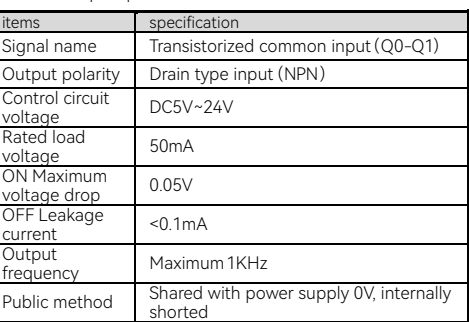

# $6 \overline{6}$

- Carrying out the installation in the control cabinet of the equipment, please note the following points:
- Please ensure that the installation direction is perpendicular to the wall, use natural convection or a fan to cool the device and mount the controller firmly on the 35MM international rail by means of a two-way linkage clip.
- The top and bottom sides of the equipment or modules must be<br>spaced at least 50 mm apart from the internal walls to allow for<br>ventilation and replacement of the equipment or modules; the left<br>and right sides of the equipme least 20 mm apart from the internal walls.
- For side-by-side installation, a distance of 10mm or more is recommended between devices (if installation space is limited, no spacing is optional).

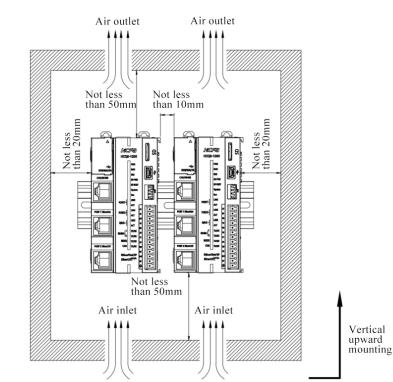

2 After the Q0 installation is complete, 35MM national rail dovetail fixings should be installed on the left and right side of the machine<br>after the installation is complete, please see the packaging<br>accessories bag for materials, so that the installation is all

3.6 Installation instructions

#### 3.6.1 Cotrol cabinet installation

#### 3.6.2 Mounting and dismounting of guide rails

#### Rails installation

1 Align the bottom part of Q0 with the 35MM international rail, make the upper part of the two-way linkage snap hang on the rail, then<br>press the bottom of Q0, when you can obviously hear the "click"<br>sound, indicating that the bottom of the two-way linkage snap has<br>been snapped together with

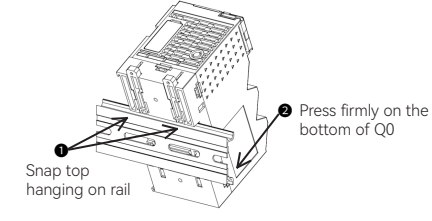

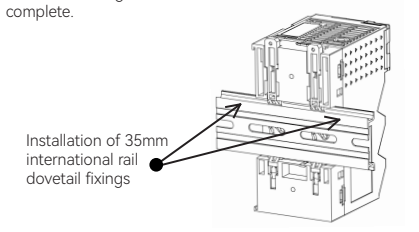

#### Rails dismounting

<mark>\ltitude</mark><br><sup>}</sup>ressure

 $\triangle$ 

 $\overline{5}$ 

When disassembly is required, first remove the 35MM international<br>guide dovetail fixings installed on the left and right sides of the<br>machine, then pull the two-way linkage clasp upwards by a distance of<br>about 5.8MM (when

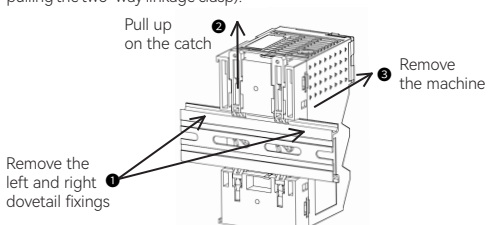

3 To remove the cable from the terminal block, simply loosen the

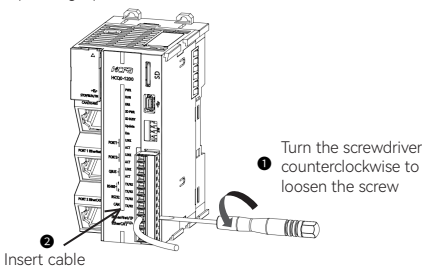

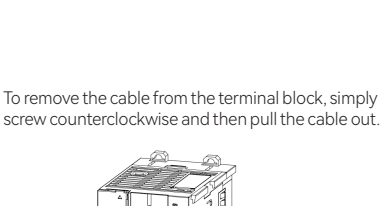

#### 3.6.3 Terminal block wiring

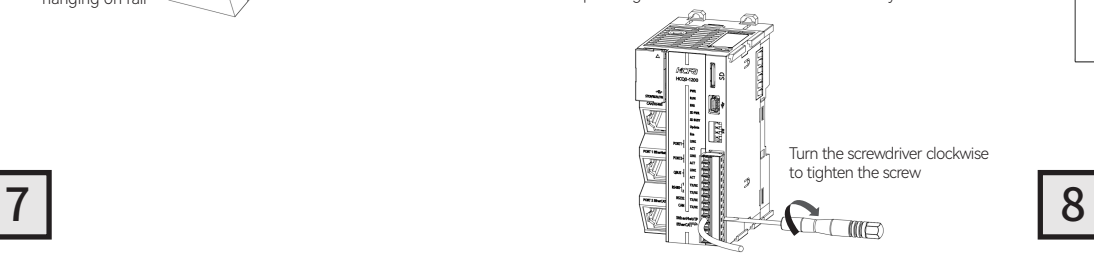

3.7.2 Wiring

Local IO input wiring diagram

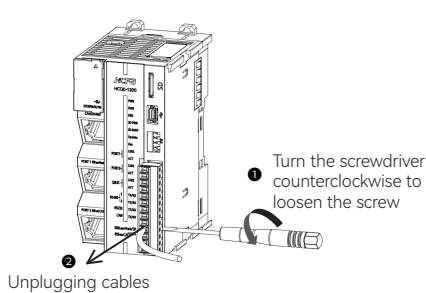

## 3.7 Wiring description

#### 3.7.1 Cables

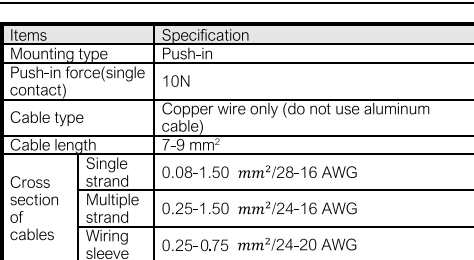